What's New in Microsoft Dynamics NAV 2013 R2

September 2013

# **Contents**

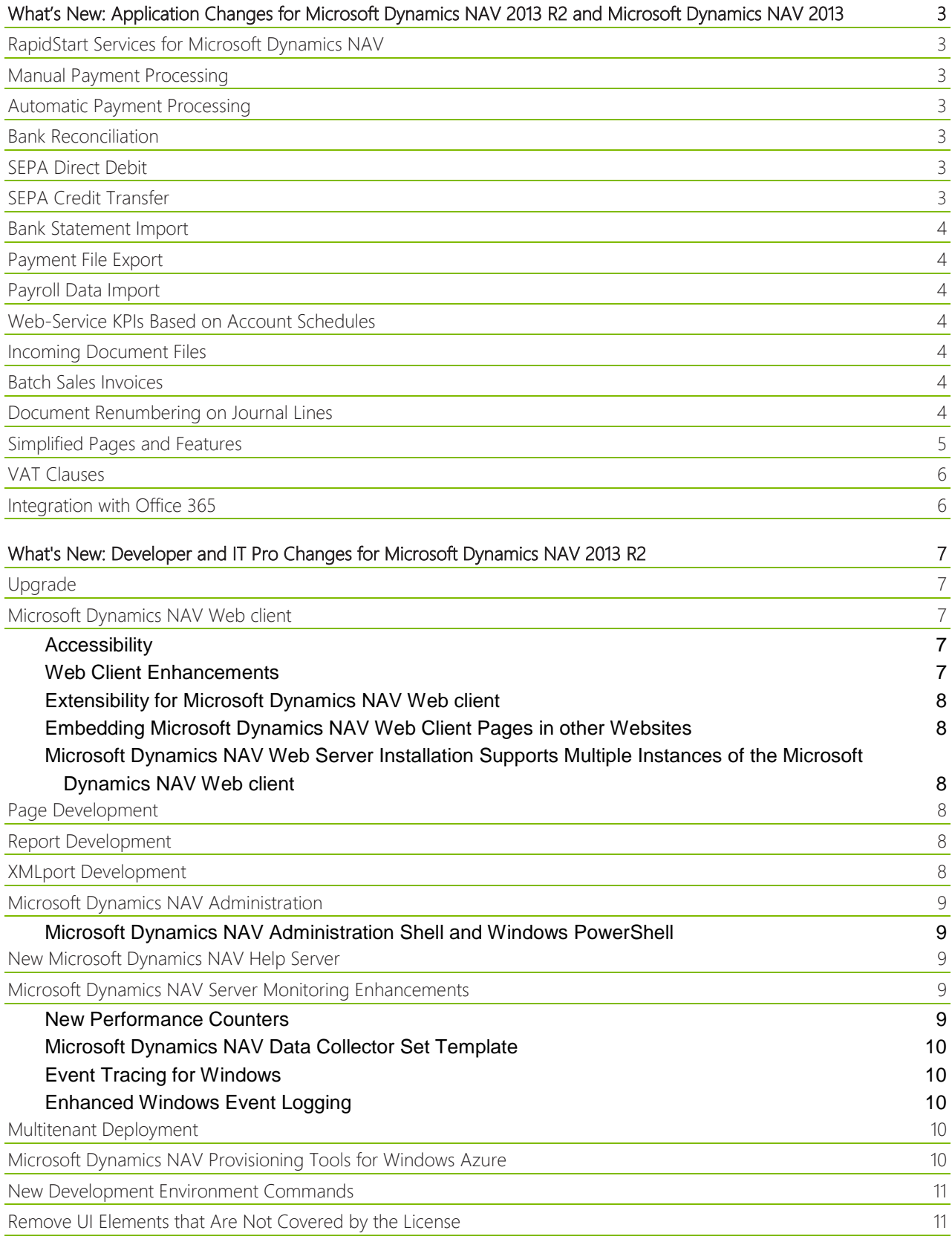

# <span id="page-2-0"></span>What's New: Application Changes for Microsoft Dynamics NAV 2013 R2 and Microsoft Dynamics NAV 2013

Microsoft Dynamics NAV is a complete enterprise resource planning (ERP) software solution for mid-sized organizations that is fast to implement, easy to configure, and simple to use. Right from the start, simplicity has guided—and continues to guide—innovations in product design, development, implementation, and usability. This document details new features and functionality that are available in Microsoft Dynamics NAV 2013 R2. For information of what is new in Microsoft Dynamics NAV 2013, see [What's New: Application Changes for Microsoft](http://go.microsoft.com/fwlink/?LinkId=288892)  [Dynamics NAV 2013](http://go.microsoft.com/fwlink/?LinkId=288892) in the MSDN Library.

The following features and functionality for application users have been introduced since Microsoft Dynamics NAV 2013.

# <span id="page-2-1"></span>**RapidStart Services for Microsoft Dynamics NAV**

You can deploy RapidStart Services configuration packages across multiple installations of Microsoft Dynamics NAV in an automated way using a Microsoft Dynamics NAV Windows Powershell cmdlet. For more information, see the "How to: Configure New Companies using a Cmdlet" topic in the Application Help.

## <span id="page-2-2"></span>**Manual Payment Processing**

The Payment Registration window shows incoming payments as lines that represent sales documents where an amount is due for payment. The window is designed to support you in tasks involved in balancing internal accounts with actual cash figures to ensure effective collection from customers: You can quickly verify and post individual or lump payments, initiate finance charges for overdue payments, process discounted payments in different scenarios, and find specific non-posted documents for which payment is made. For more information, see the "How to: Process Payments Manually" topic in Application Help.

## <span id="page-2-3"></span>**Automatic Payment Processing**

You must routinely apply incoming and outgoing payments made on your electronic bank site with the related business documents in Microsoft Dynamics NAV and then post the applied payments to customer, vendor, and bank ledger entries to settle your payables and receivables accounts. To quickly process payments based on bank statements, you can use an automatic application function in the General Journal window, and you can specify rules that map payments to debit or credit accounts according to text found in the payment description. For more information, see the "How to: Apply Payments with Open Documents" topic in Application Help.

#### <span id="page-2-4"></span>**Bank Reconciliation**

At regular intervals, you must reconcile your bank accounts in Microsoft Dynamics NAV by matching bank ledger entries resulting from posted payments with the related transactions on your electronic bank site. You can use either an automatic or a manual matching function in the **Bank Acc. Reconciliation** window to reconcile bank accounts. The window is divided into two vertical panes for easy matching: Bank statement lines in the leftmost pane and bank account ledger entries in the rightmost pane. For more information, see the "How to: Match Bank Statement Lines with Bank Account Ledger Entries" topic in Application Help.

# <span id="page-2-5"></span>**SEPA Direct Debit**

With your customer's consent, you can collect payments directly from the customer's bank account according to the SEPA standard for direct debits. For more information, see the "Collect Payments with SEPA Direct Debit" topic in Application Help.

#### <span id="page-2-6"></span>**SEPA Credit Transfer**

You can pay your vendors according to the SEPA standard for credit transfers. When you have set up the Payment Export Format field on your bank account to create SEPA payment files, then any SEPA-based purchase invoices in the Payment Journal window can be exported to a SEPA payment file for processing by your bank. For more information, see the "How to: Export Payments to a Bank File" topic in Application Help.

# **Z** Note

In local versions of Microsoft Dynamics NAV, exporting vendor payments according to local payment standards, such as bank-account transfer and giro cards, works in the same way as for SEPA payment export. You select from the implemented payment standards in the Payment Export Format field in the Bank Account Card window.

#### <span id="page-3-0"></span>**Bank Statement Import**

For automatic payment processing and bank reconciliation, you can use a bank file import function to quickly populate the General Journal and Bank Acc. Reconciliation windows based on setup of the involved bank file formats. For more information, see the "How to: Import Bank Statements".

# Important

To use this functionality, you must implement the required bank file formats and all related actions and fields must be added to the user interface. Contact your Microsoft Certified Partner for more information.

## <span id="page-3-1"></span>**Payment File Export**

You can export payment files from the Payment Journal window to your electronic bank site as the last step in processing vendor payments. You must set up your vendors, bank accounts, and payment methods to export your payment files according to the SEPA for credit transfers. For more information, see the "How to: Exports Payments to a Bank File".

# **Z** Note

In local versions of Microsoft Dynamics NAV, exporting vendor payments according to local payment standards, such as bank-account transfer and giro cards, works in the same way as for SEPA payment export. You select from the implemented payment standards in the Payment Export Format field in the Bank Account Card window.

## <span id="page-3-2"></span>**Payroll Data Import**

You can import payroll transactions sent to you by your payroll provider into the General Journal window to post the transactions to general ledger accounts or bank accounts in connection with paying salaries. For more information, see the "How to: Import Payroll Transactions" topic in Application Help.

# Important

To use this functionality, you must implement the required bank file formats and all related actions and fields must be added to the user interface. Contact your Microsoft Certified Partner for more information.

#### <span id="page-3-3"></span>**Web-Service KPIs Based on Account Schedules**

To analyze your financial performance, you can set up KPIs based on account schedules, which you then publish as web services. The published account-schedule KPIs can be viewed on a web site or imported to Microsoft Excel using OData web services. For more information, see the "How to: Set Up and Publish KPI Web Services Based on Account Schedules" topic in Application Help.

#### <span id="page-3-4"></span>**Incoming Document Files**

Some agreements that you make with your business partners are not registered in Microsoft Dynamics NAV from the beginning. Instead, the related business document is sent to you, either as an attachment to email, electronic transfer, or as a paper copy that you have scanned to file. This is typical of purchases, where such files represent invoices from your vendors or payment receipts for expenses or small purchases. All received files for these documents automatically appear in the **Incoming Documents** window, where you can convert them to document records or journal lines in Microsoft Dynamics NAV for processing or posting. For more information, see the "How to: Process Incoming Document Files" topic in Application Help.

#### <span id="page-3-5"></span>**Batch Sales Invoices**

You can use the Create Recurring Sales Inv. batch job to create multiple sales invoices according to a standard sales code that is assigned to the customers and with posting dates within a valid period defined on the standard sales code. You can also specify a direct-debit payment method and a direct-debit mandate on the standard sales code. The sales invoices that are created with the Create Recurring Sales Inv. batch job will then include information required to collect payment for the sales invoices with SEPA direct debit. For more information, see the "How to: Create Multiple Sales Invoices Based on Standard Sales Codes" topic in Application Help.

#### <span id="page-3-6"></span>**Document Renumbering on Journal Lines**

In all journals that are based on the general journal, the Document No. field is editable so that you can specify different document numbers for different journal lines or the same document number for related journal lines. If the No. Series field on the journal batch is filled, then the posting function in general journals requires that the document number on individual or grouped journal lines be in sequential order. To make sure that you do not receive posting errors because

of the document number order, you can use the Renumber Document Numbers function before you post the journal. If related journal lines were grouped by document number before you used the function, they will remain grouped but may be assigned a different document number. For more information, see the "How to: Renumber Document Numbers in Journals" topic in Application Help.

## <span id="page-4-0"></span>**Simplified Pages and Features**

To target users in smaller businesses, a number of pages in Microsoft Dynamics NAV have been simplified, and selected features are redesigned to align with simpler business processes.

You can only navigate to the simplified pages from the Small Business Role Center. The simplified features are not available from standard pages, except for the following general improvements that are also available for standard pages:

- The Item Units of Measure window is simplified. For more information, see the "How to: Set Up Item Units of Measure" topic in Application Help.
- You can set up warnings about insufficient inventory on outbound document lines per item. Currently, this can only be defined for all items. For more information, see the "Stockout Warning" topic in Application Help.
- You can set up that outbound posting that brings inventory below zero is blocked. This can be set up per item or for all items. For more information, see the "Prevent Negative Inventory" topic in Application Help.

# Important

The following functionality is only intended for the Danish version of Microsoft Dynamics NAV and requires a special small-business license. Contact your Microsoft Certified Partner for more information.

The simplified pages and features are intended for smaller companies and include the following areas:

- The simplified version of the Item Card window has fewer fields and FastTabs and is redesigned to represent services in addition to representing physical items. You can save and reuse an item card as a template, so that you can quickly register new products. For more information, see the "How to: Register New Products (Simplified)" topic in Application Help.
- The simplified versions of the Customer Card and Vendor Card windows have fewer fields and FastTabs and are redesigned to show simplified statistics, price, and discount fields with the option to toggle between different views. You can save and reuse customer and vendor cards as templates, so that you can quickly register new business partners. For more information, see the "How to: Register New Customers (Simplified)" and "How to: Register New Vendors (Simplified)" topics in Application Help.
- The simplified versions of the Sales Invoice and Purchase Invoice windows are redesigned so that you can sell to or buy from a new business partner that you register while you create the invoice. On the invoice lines, there is no difference between trading a physical item and a service. Totaling fields at the bottom of the page dynamically shows the total invoice amount, with or without VAT, and the accumulating invoice discount. For more information, see the "How to: Invoice Sales (Simplified)" and "How to: Record Purchases (Simplified)" topics in Application Help.
- From an open sales invoice, you can use the Create Purchase Invoice function to create a purchase invoice for a selected vendor for all lines or selected lines on the sales invoice. For more information, see the "How to: Purchase Products for a Sale (Simplified) topic in Application Help.
- Posted sales and purchase invoices that are not yet paid can easily be corrected or canceled without creating a credit memo. For more information, see the "How to: Correct or Cancel Unpaid Sales Invoices (Simplified)" and "How to: Correct or Cancel Unpaid Purchase Invoices (Simplified)" topics in Application Help.
- For cancellation scenarios where the posted sales or purchase invoice has been paid, the Sales Credit Memo and Purchase Credit Memo windows have been simplified in the same way as the Sales Invoice and Purchase Invoice windows. For more information, see the "How to: Process Sales Returns or Cancellations (Simplified)" and "How to: Process Purchase Returns or Cancellations (Simplified)" topics in Application Help.
- The Sales Quote window has been simplified in the same way as the Sales Invoice window. For more information, see the "How to: Make Offers (Simplified)" topic in Application Help.
- When you have made a physical count of an item in your inventory area, you can use the Adjust Inventory function to record the actual inventory quantity. You can also use the function as a simple way to place purchased items on inventory if you do not use the Purchase Invoice window to record your purchases. For more information, see the "How to: Adjust Inventory (Simplified)" topic in Application Help.

- To support the simplified features for small businesses, an additional demonstration company called CRONUS (without "International Ltd.") is shipped with Microsoft Dynamics NAV 2013 R2. You can use RapidStart Services to reuse the simplified setup data within this company in your own small-business solution. For more information, see the "How to: Prepare Small-Business Setup Data" topic in Application Help.
- The Small Business Role Center is designed as a single common role center for all users in a small business. The Role Center also offers a selection of charts with key performance indicators, such as the Cash Flow and Income & Expense charts. The Aged Accounts Receivable and Aged Accounts Payable charts are also available on the customer card and vendor card respectively. For more information, see the "Small Business Role Center" topic in Application Help.

User assistance for the simplified features is designed for users in small businesses. In addition to the traditional Help system, the simplified pages also provide the following user assistance:

- Every simplified page has tooltips that appear when you use the mouse to point to fields on the pages and actions on the ribbons.
- When you choose the Help button on a simplified page, a topic appears with a Related Tasks table that introduces and links to the how-to topics that are relevant for the simplified page.

## <span id="page-5-0"></span>**VAT Clauses**

VAT Clauses are used to provide additional descriptive information about the VAT that is being reported on a sales document. The VAT Clause information is displayed on a printed document alongside the VAT identifier or VAT rate. In some cases, a country or region may require that you include descriptive information about the VAT that you are reporting. You may also want to provide the description in translation, to match the language of your customer. For more information, see the "How to: Create and Set Up a VAT Clause" topic in the Application Help.

## <span id="page-5-1"></span>**Integration with Office 365**

If you have signed up for Office 365 and SharePoint Online, you can set up Microsoft Dynamics NAV to connect to these services. Then, when you export Microsoft Dynamics NAV data to Microsoft Excel or other Microsoft Office products, temporary files are stored in your SharePoint Online document library. The documents open using Office Web Apps.

You specify the SharePoint Online site that the company uses in the Online Doc. Storage Config window, such as https://Cronus.SharePoint.com. You also specify the folder where temporary files are stored, such as Temp or BusinessDocuments. When users send data to Excel, for example, they are asked to sign in to SharePoint Online. The files are stored in their own Office 365 document libraries, such as Cronus-

my.SharePoint.com/Documents/BusinessDocuments. If a folder does not exist, Microsoft Dynamics NAV creates a new folder.

Alternatively, you can specify a shared location and a shared account name.

If you have not configured Microsoft Dynamics NAV to use Office 365, Microsoft Dynamics NAV uses installed versions of Office.

For more information, see the "Integrating with Office 365 and SharePoint Online" topic in the Application Help.

# <span id="page-6-0"></span>What's New: Developer and IT Pro Changes for Microsoft Dynamics NAV 2013 R2

Microsoft Dynamics NAV is a complete enterprise resource planning (ERP) software solution for mid-sized organizations that is fast to implement, easy to configure, and simple to use. Right from the start, simplicity has guided—and continues to guide—innovations in product design, development, implementation, and usability. This document details new features and functionality that are available in Microsoft Dynamics NAV 2013 R2 and have been added to the product since Microsoft Dynamics NAV 2013. It also describes features that have been deprecated since Microsoft Dynamics NAV 2009 R2. For more information about what is new in Microsoft Dynamics NAV 2013, see [What's New: Developer and IT Pro Changes for Microsoft Dynamics NAV 2013](http://go.microsoft.com/fwlink/?LinkId=252688) in the MSDN Library.

Microsoft Dynamics NAV 2013 R2 introduces the following changes to the upgrade, deployment, and development experiences compared to Microsoft Dynamics NAV 2013.

## <span id="page-6-1"></span>**Upgrade**

You must upgrade to Microsoft Dynamics NAV 2013 before you can upgrade to Microsoft Dynamics NAV 2013 R2. With Windows PowerShell cmdlets, you can automate the upgrade of your data to Microsoft Dynamics NAV 2013 R2, which reduces the time it takes to upgrade each database. You can use the Microsoft Dynamics NAV 2013 R2 sample scripts to automate all or part of the data upgrade process. If you support multiple deployments with the same application, you can prepare an upgrade pipeline and then run a single script for each customer. The Microsoft Dynamics NAV Windows PowerShell cmdlets and sample scripts include support for the Upgrade Toolkit. For more information, see the "Upgrading from Microsoft Dynamics NAV 2013 to Microsoft Dynamics NAV 2013 R2" topic in the Developer and IT Pro Help.

## <span id="page-6-2"></span>**Microsoft Dynamics NAV Web client**

The Microsoft Dynamics NAV Web client enables users to access Microsoft Dynamics NAV data over the Internet. From an Internet browser, users can view and edit data from a user-friendly interface.

## <span id="page-6-3"></span>*Accessibility*

The accessibility functionality for the Microsoft Dynamics NAV Web client now includes support for high contrast mode in Internet Explorer if the user enables this in their Windows settings. Also, all user interface elements can be accessed from screen readers and from the keyboard using basic keyboard navigation.

For more information, see the "Accessibility Features of Microsoft Dynamics NAV Web Client" topic in the Developer and IT Pro Help.

#### <span id="page-6-4"></span>*Web Client Enhancements*

The Microsoft Dynamics NAV Web client has been restyled to a modern style look and feel.

The ribbon can be hidden in just one double-click. Choose one of the ribbon headers, for example, Actions and double-click to hide the ribbon where you need more screen real-estate.

Parts of the navigation pane; Home, Posted Documents, and Search for Page or Report have moved to the top of the page as part of the new styling of the Microsoft Dynamics NAV Web client.

The Microsoft Dynamics NAV Web client now includes a disclaimer bar found at the bottom of the Role Center page and on the About Microsoft Dynamics NAV page. The disclaimer includes links to Terms of Use, Trademarks, Privacy & Cookies, and Accessibility.

It is now possible to create a new record from a lookup on the Microsoft Dynamics NAV Web client. When, for example, creating a new sales order and adding new lines, creating a new item record from the item look-up is possible.

Filtering on worksheets is now working in Microsoft Dynamics NAV Web client. When filtering on reports, for example the customer top 10 list, there are now look-ups available to help filter the result. Filtering with multiple filter lines in lists is now also possible in the Microsoft Dynamics NAV Web client.

In lists and worksheets with columns that have checkboxes, the user can now select and clear a checkbox with a single click.

The Microsoft Dynamics NAV Web client now shows tooltips for all fields, when you hover over a field. If you choose the tooltip, the Help for the field opens in a new browser tab for the Microsoft Dynamics NAV Help Server.

Error handling in Microsoft Dynamics NAV Web client is improved. The error message will stay at the top of the page, even if you scroll on the page.

Microsoft Dynamics NAV

It is now possible to attach a note or link to a specific record, such as a customer or an order using Record Links and Notes in the Microsoft Dynamics NAV Web client.

## <span id="page-7-0"></span>*Extensibility for Microsoft Dynamics NAV Web client*

Microsoft Dynamics NAV supports the framework for creating client control add-ins. A client control add-in enables you to add custom functionality to the Microsoft Dynamics NAV Windows client and Microsoft Dynamics NAV Web client by creating a control add-in that can run on both client platforms.

For more information, see the "Extending Any Microsoft Dynamics NAV Client Using Control Add-ins" topic in the Developer and IT Pro Help.

#### <span id="page-7-1"></span>*Embedding Microsoft Dynamics NAV Web Client Pages in other Websites*

In Microsoft Dynamics NAV the Microsoft Dynamics NAV Web client can be deployed as an independent website. In some cases it is useful to embed parts of the Microsoft Dynamics NAV Web client in other websites and this is now possible by adding an iframe element on the embedding website.

For more information, see the "Embedding Microsoft Dynamics NAV Web Client Pages in Other Websites" topic in the Developer and IT Pro Help.

# <span id="page-7-2"></span>*Microsoft Dynamics NAV Web Server Installation Supports Multiple Instances of the Microsoft Dynamics NAV Web client*

The installation of the Microsoft Dynamics NAV Web Server components by Microsoft Dynamics NAV Setup has been improved to accommodate the addition of multiple web server instances. Previously, if you wanted to add an additional web server instance for the Microsoft Dynamics NAV Web client, for example, to connect to another company or database, then you had to manually add the instance on IIS. With the changes in Microsoft Dynamics NAV Setup, after you initially install the Microsoft Dynamics NAV Web Server components, you can add new web server instances by running the New-NAVWebServerInstance cmdlet.

For more information, see the "Installing Microsoft Dynamics NAV Web Server Components on IIS" and " How to: Set Up Multiple Web Server Instances for the Microsoft Dynamics NAV Web Client" topic in the Developer and IT Pro Help.

#### <span id="page-7-3"></span>**Page Development**

In Microsoft Dynamics NAV 2013 R2, enhancements have been added to page development.

#### Curr.Page Editable

The CurrPage.Editable system variable reflects the run-time value of the editable property, which can be changed at design time, programmatically, or by the user when switching view modes on a page. For more information, see the "System-Defined Variables" topic in the Developer and IT Pro Help.

#### <span id="page-7-4"></span>**Report Development**

You can choose to design the layout of your report objects in Microsoft SQL Server Reporting Services Report Builder 3.0. With Report Builder, you can quickly change the layout of a report, such as adding or removing controls. The default editor for report layout is still Visual Studio Report Designer, but you can change this by changing the configuration in the Options window in the development environment. Microsoft Dynamics NAV 2013 R2 Setup installs Report Builder when you install the Microsoft Dynamics NAV Development Environment.

# **Z** Note

Visual Studio Report Designer provides design functionality that SQL Server Report Builder does not support. For example, in Report Builder, you do not have a document outline view. Also, fields that you add to the table in the development environment are not added automatically to the report dataset in Report Builder.

Report Builder functionality that requires access to a SQL Server Reporting Services server is not supported.

This includes running the report from Report Builder, and adding Report Parts.

For more information, see the "Options" topic in the Developer and IT Pro Help.

#### <span id="page-7-5"></span>**XMLport Development**

You can run XMLports directly from Object Designer. The XMLport runs on Microsoft Dynamics NAV Server. Some XMLport properties can now be set programmatically in C/AL code. For example, if your XMLport can import or export different formats based on certain conditions, you can change these properties on the fly depending on the conditions. This applies to the FieldSeparator, RecordSeparator, TableSeparator, and TextEncoding properties.

A new property and a new function have been added to handle XMLports that must export files with an unknown number of columns per record. As a result, you can mark an element as unbound and then use the new BREAKUNBOUND function to return to the rest of the export.

In earlier versions of Microsoft Dynamics NAV, when importing or exporting data in text format, text was always encoded with MS-DOS encoding format. In Microsoft Dynamics NAV 2013 R2, you can specify whether to use MS-DOS, UTF-8, UTF-16, or Windows encoding format.

For more information, see the "XMLports" topic in the Developer and IT Pro Help.

## <span id="page-8-0"></span>**Microsoft Dynamics NAV Administration**

Microsoft Dynamics NAV 2013 R2 includes changes to the Microsoft Dynamics NAV administration.

#### <span id="page-8-1"></span>*Microsoft Dynamics NAV Administration Shell and Windows PowerShell*

Windows PowerShell 3.0 cmdlets for administering Microsoft Dynamics NAV 2013 R2 are also available. Windows PowerShell 3.0 is included with Windows Server 2012 and Windows 8. For other versions operating systems, see [Windows Management Framework 3.0](http://go.microsoft.com/fwlink/?LinkId=293806) on the Microsoft Download Center.

To start a Windows PowerShell session for Microsoft Dynamics NAV 2013 R2 administration, choose Start, choose All Programs, and then choose Microsoft Dynamics NAV 2013 Administration Shell.

To get Help about syntax and options for a specific cmdlet, type the following command in the PowerShell session. Get-Help <cmdlet name>

For example, type the following command for Help about the Get-NAVServerInstance command.

Get-Help Get-NAVServerInstance

For more information about the Microsoft Dynamics NAV cmdlets, see the "Administration Cmdlets for Microsoft Dynamics NAV" topic in the Developer and IT Pro Help. For more information about Windows PowerShell, see the [Windows PowerShell Getting Started Guide](http://go.microsoft.com/fwlink/?LinkId=252252) in the MSDN Library.

#### <span id="page-8-2"></span>**New Microsoft Dynamics NAV Help Server**

Microsoft Dynamics NAV 2013 R2 introduces a new way of deploying and accessing Help. In earlier versions of Microsoft Dynamics NAV, Help was deployed as CHM files, and it was integrated with the Microsoft Dynamics NAV Windows client through HH files on Microsoft Dynamics NAV Server that provided F1 lookups. There was no contextsensitive Help available for the Microsoft Dynamics NAV Web client. In Microsoft Dynamics NAV 2013 R2, Help deploys to a new Help Server, which is a web site that installs on the specified computer. You can install the Help Server locally or on a server.

The website includes Search and other navigation, and it provides context-sensitive Help for Microsoft Dynamics NAV Web client as well as Microsoft Dynamics NAV Windows client. You can add solution-specific and customer-specific Help, and you can add as many languages to the Help Server as your deployment requires. As in earlier versions of Microsoft Dynamics NAV, Help displays in the language that the current client uses. If that language is not available, the Help Server defaults to English.

For more information, see the "Microsoft Dynamics NAV Help Server" topic in the Developer and IT Pro Help.

## <span id="page-8-4"></span><span id="page-8-3"></span>**Microsoft Dynamics NAV Server Monitoring Enhancements**

#### *New Performance Counters*

Performance counters provide information about how well Microsoft Dynamics NAV Server is operating. In addition to the performance counters that were available with Microsoft Dynamics NAV 2013, Microsoft Dynamics NAV 2013 R2 includes the following performance counters.

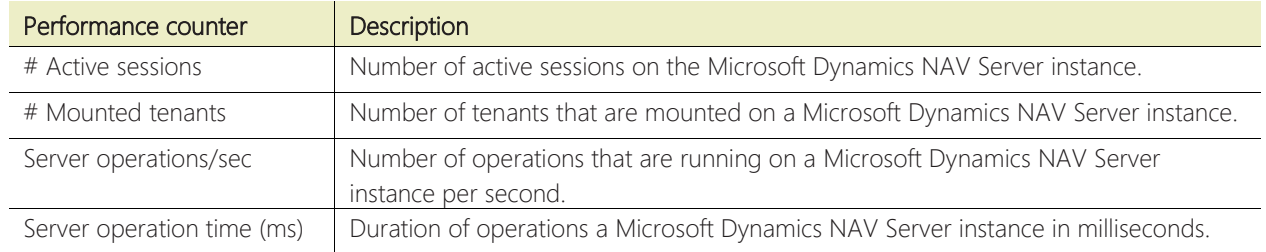

For more information, see the "Microsoft Dynamics NAV Performance Counters" topic in the Developer and IT Pro Help.

# <span id="page-9-0"></span>*Microsoft Dynamics NAV Data Collector Set Template*

A Data Collector Set organizes data collection points, such as performance counters, into a single collection for viewing in Windows Performance Monitor. Microsoft Dynamics NAV provides a Data Collector Set template that includes the Microsoft Dynamics NAV performance counters and additional performance counters for monitoring Microsoft Dynamics NAV other components including SQL Server and IIS. You use the template to create user-defined data collection sets.

For more information, see the "How to: Create a Data Collector Set From the Microsoft Dynamics NAV Template" topic in the Developer and IT Pro Help.

## <span id="page-9-1"></span>*Event Tracing for Windows*

Microsoft Dynamics NAV 2013 R2 uses Event Tracing for Windows (ETW) for recording events that occur on Microsoft Dynamics NAV Server. ETW is a subsystem of the Windows operating system that provides a tracing mechanism for events that are raised by an application. You can use event tracing to collect data on service calls, SQL traces, C/AL method calls, and Windows event log entries. ETW enables you to dynamically monitor and debug the Microsoft Dynamics NAV Server without having to restart the server or Microsoft Dynamics NAV clients. By using standard tools such as Windows Performance Monitor and PerfView, you can start and stop event tracing sessions, and view the trace event data in real-time or from a stored log file.

For more information, see the "Monitoring Microsoft Dynamics NAV Server Trace Events" topic in the Developer and IT Pro Help.

## <span id="page-9-2"></span>*Enhanced Windows Event Logging*

With the implementation of ETW, Microsoft Dynamics NAV 2013 R2 improves the Windows event logging for Microsoft Dynamics NAV Server. Events that are generated by Microsoft Dynamics NAV Server now include a unique event ID and task category. In Windows Event Viewer, you can use the ID and task category to filter on specific events. For more information, see the "Monitoring Microsoft Dynamics NAV Server Events in the Windows Event Log" topic in the Developer and IT Pro Help.

## <span id="page-9-3"></span>**Multitenant Deployment**

Microsoft Dynamics NAV 2013 R2 supports deployments where several different companies access a centrally maintained Microsoft Dynamics NAV application. With this multitenancy support, you can add new customers to your solution easily, and you can roll out updates quickly with limited downtime for your customers.

To help you migrate your solution to a multitenant deployment, Microsoft Dynamics NAV 2013 R2 includes Windows PowerShell 3.0 cmdlets.

For more information, see "Multitenant Deployment Architecture" and "Migrating to Multitenancy" in the Developer and IT Pro Help.

# <span id="page-9-4"></span>**Microsoft Dynamics NAV Provisioning Tools for Windows Azure**

The Microsoft Dynamics NAV Provisioning Tools for Windows Azure enable you to deploy Microsoft Dynamics NAV on the Windows Azure platform. The provisioning tools include Windows PowerShell cmdlets and scripts that automate the deployment of Microsoft Dynamics NAV on Windows Azure virtual machines. Although the tools are designed for deployment on Windows Azure, you can adapt the tools for deployment on other cloud services or on-premise installations.

The provisioning tools provide end-to-end example scripts that deploy a fully functional Microsoft Dynamics NAV environment that includes the Microsoft Dynamics NAV Web Server components, Microsoft Dynamics NAV Server, and Microsoft Dynamics NAV database components.

After deployment, end-users have access to Microsoft Dynamics NAV data by using the Microsoft Dynamics NAV Windows client from a ClickOnce site or the Microsoft Dynamics NAV Web client. The scripts illustrate the operations that are required for full deployment of Microsoft Dynamics NAV and can be modified to match the specific requirements for your installation.

For more information, see "Deploying and Managing Microsoft Dynamics NAV on Windows Azure" in the Developer and IT Pro Help

## <span id="page-10-0"></span>**New Development Environment Commands**

You can now use the finsql.exe to perform the following tasks from a command prompt:

- Create companies
- Delete companies
- Rename companies
- Create databases
- Upgrade databases

For more information, see the "Development Environment Commands" topic in the Developer and IT Pro Help.

#### <span id="page-10-1"></span>**Remove UI Elements that Are Not Covered by the License**

You can configure the Microsoft Dynamics NAV Server to remove UI elements that refer to objects that are not covered by the license. For more information, see the "How to: Remove Unlicensed UI Elements" topic in the Developer and IT Pro Help.

Microsoft Dynamics is a line of integrated, adaptable business management solutions that enables you and your people to make business decisions with greater confidence. Microsoft Dynamics works like and with familiar Microsoft software, automating and streamlining financial, customer relationship, and supply chain processes in a way that helps you drive business success.

United States and Canada toll free: (888) 477-7989 Worldwide: (1) (701) 281- 6500 www.microsoft.com/dynamics

The information contained in this document represents the current view of Microsoft Corporation on the issues discussed as of the date of publication. Because Microsoft must respond to changing market conditions, this document should not be interpreted to be a commitment on the part of Microsoft, and Microsoft cannot guarantee the accuracy of any information presented after the date of publication.

This white paper is for informational purposes only. MICROSOFT MAKES NO WARRANTIES, EXPRESS, IMPLIED, OR STATUTORY, AS TO THE INFORMATION IN THIS DOCUMENT.

Complying with all applicable copyright laws is the responsibility of the user. Without limiting the rights under copyright, no part of this document may be reproduced, stored in, or introduced into a retrieval system, 
or transmitted in any form or by any means (electronic, mechanical, photocopying, recording, or otherwise), or for any purpose, without the express written permission of Microsoft Corporation.
 Microsoft may have patents, patent applications, trademarks, copyrights, or other intellectual property rights covering subject matter in this document. Except as expressly provided in any written license agreement from Microsoft, the furnishing of this document does not give you any license to these patents, trademarks, copyrights, or other intellectual property.

© 2013 Microsoft. All rights reserved.
 Microsoft, Microsoft Dynamics and the Microsoft Dynamics logo are trademarks of the Microsoft group of companies.